# **Extending the Navigation** for Adding Custom Features to Delightful Labor

A Delightful Labor White Paper January 30th, 2015

# **Table of Contents**

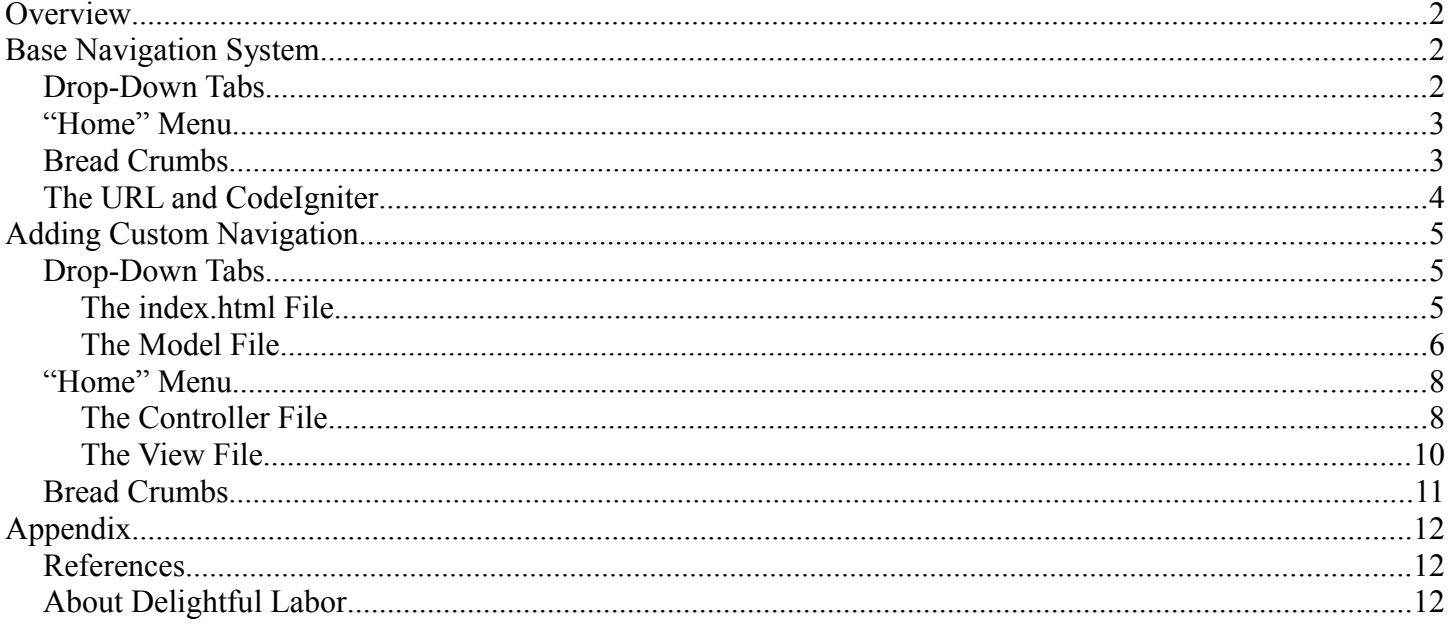

# **Overview**

This white paper describes the method for adding custom user navigation to *Delightful Labor*. By extending the base navigation system, developers have the ability to link to features that have been developed to support custom requirements of their non-profit or NGO.

This paper refers to versions of *Delightful Labor* released on or after January 30th, 2015.

It is assumed that the reader has familiarity with php, mySQL, object-oriented programming, and the codeIgniter framework. That being said, Be Not Afraid!

# **Base Navigation System**

*Delightful Labor* provides base user navigation through three entities:

- CSS-based drop-down tabs at the top of the pane
- A "Home" menu for each functional area
- Bread crumbs near the top of each window

### *Drop-Down Tabs*

The primary navigation for *Delightful Labor* is through the drop-down tabs at the top of all forms:

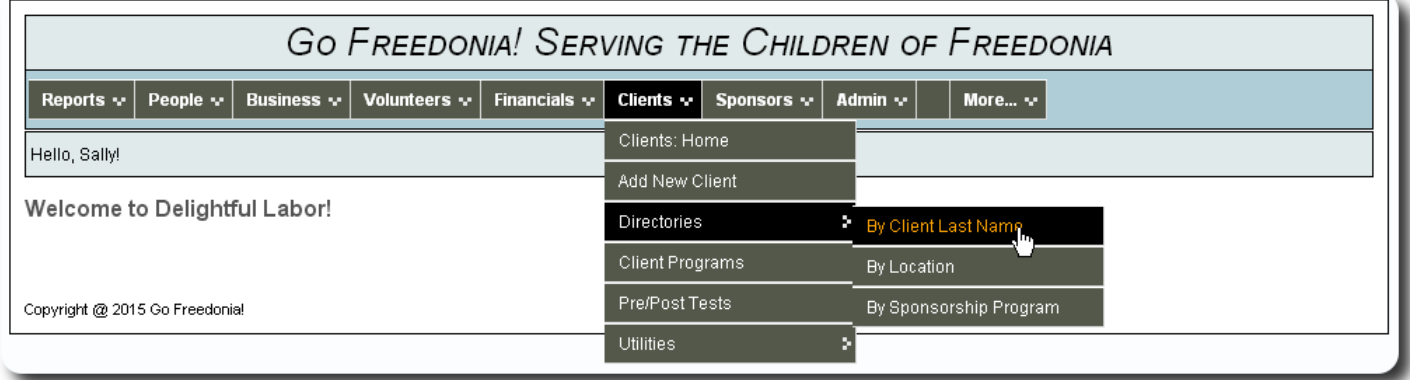

The drop-down menus are implemented via style sheets developed by Live Web Initiatives

(http://www.lwis.net/free-css-drop-down-menu). The tabs are created in the model file application/models/mnav\_brain\_jar.php

An historical note: *Delightful Labor* originally used a spiffy java script-based navigation system developed by "Brain Jar" (http://www.brainjar.com/), and worked with every browser in the known universe, except for some versions of Internet Explorer. For the greatest compatibility, we changed the navigation to use a strictly CSS-based navigation.

### *"Home" Menu*

Each top-level tab contains a "Home" link. The home page contains static links to all the features available through the drop-down entries for a given functional area.

This is useful for users who have difficulty navigating the drop-down menus, or for users who wish to see all the available options at one time.

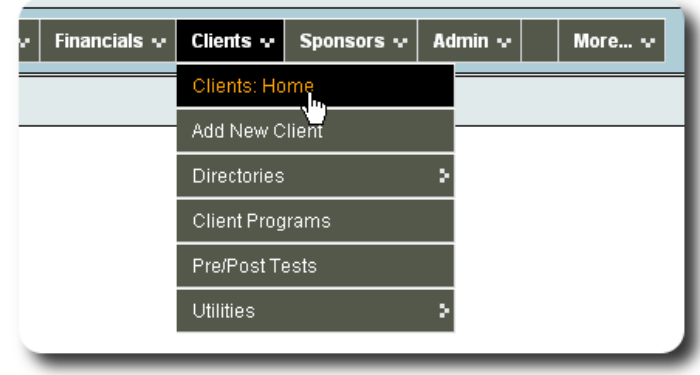

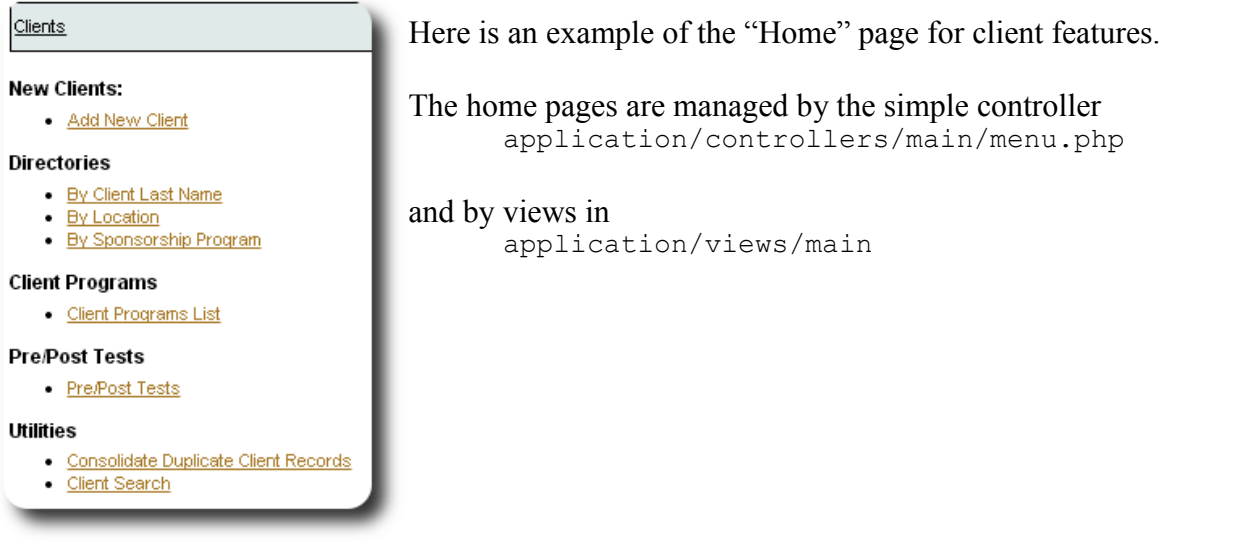

# *Bread Crumbs*

Breadcrumbs are the links near the top of the panel that help provide context for the user, as well as a way to back-track to a higher level in the program.

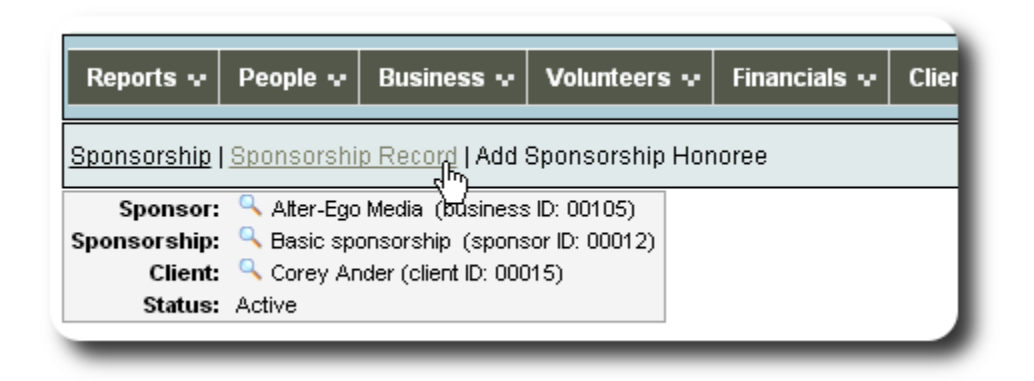

The method for adding breadcrumbs to your controllers is described below. All breadcrumbs used by *Delightful Labor* are made from stone-ground whole grains and are guaranteed to be 100% gluten-free.

## *The URL and CodeIgniter*

It is useful to understand how codeIgniter parses the URL. CodeIgniter examines the URL to determine:

- the path within your controller directory
- the name of the controller module
- the entry point (or function name)
- parameters to be passed to the entry point

For example, with the URL

index.php/volunteers/event\_date\_shifts\_add\_edit/addEditShift/3/28

#### CodeIgniter will look in directory

application/controllers/volunteers

#### for file

event date shifts add edit.php

#### then pass control to routine

addEditShift(\$lEventDateID, \$lShiftID)

with  $\Sigma$ EventDateID == '3' and  $\Sigma$ ShiftID == '28' (note that parameters are passed as strings).

#### Details can be found on the codeIgniter web site at

http://www.codeigniter.com/user\_guide/helpers/url\_helper.html

# **Adding Custom Navigation**

### *Drop-Down Tabs*

To add your own custom drop-down tags, place one or more model php file in directory applications/models/custom\_navigation.

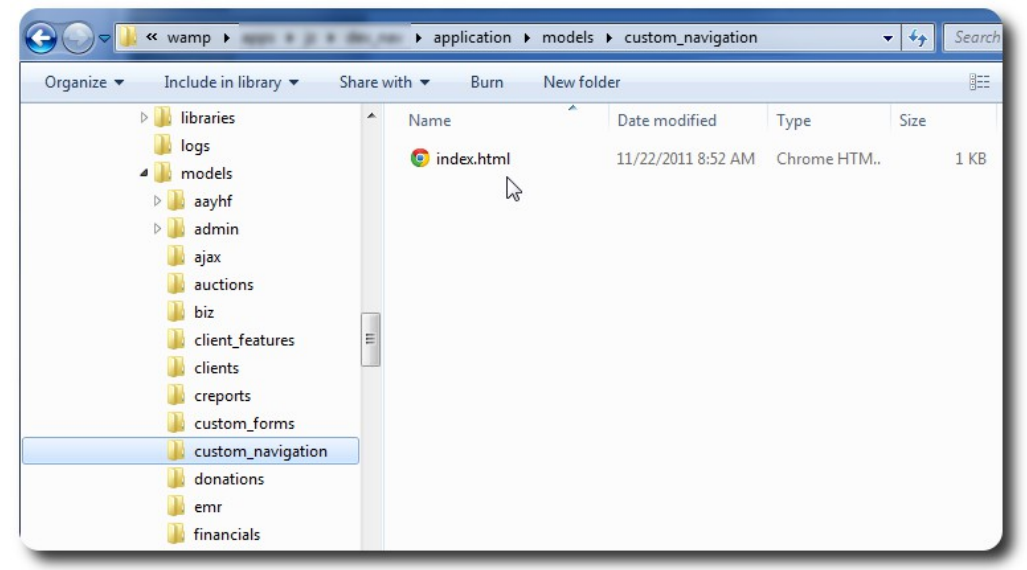

Initially the folder will be empty, with the exception of the index.html file.

#### **The index.html File**

You will find the index.html file in every application directory in **Delightful Labor**. This file prevents bad guys from browsing your directory contents.

The index.html file typically has the following contents:

```
<html> <head>
       <title>403 Forbidden</title>
    </head>
    <body>
      <p>Directory access is forbidden.</p>
    </body>
</html>
```
#### **The Model File**

When a user initially logs in, *Delightful Labor* looks for models in the

application/models/custom\_navigation folder. If files are found, when *Delightful Labor* is preparing the navigation it loads models and adds the string returned from your-model-name::strNavigation to the navigation menu.

Here is a sample model navigation file:

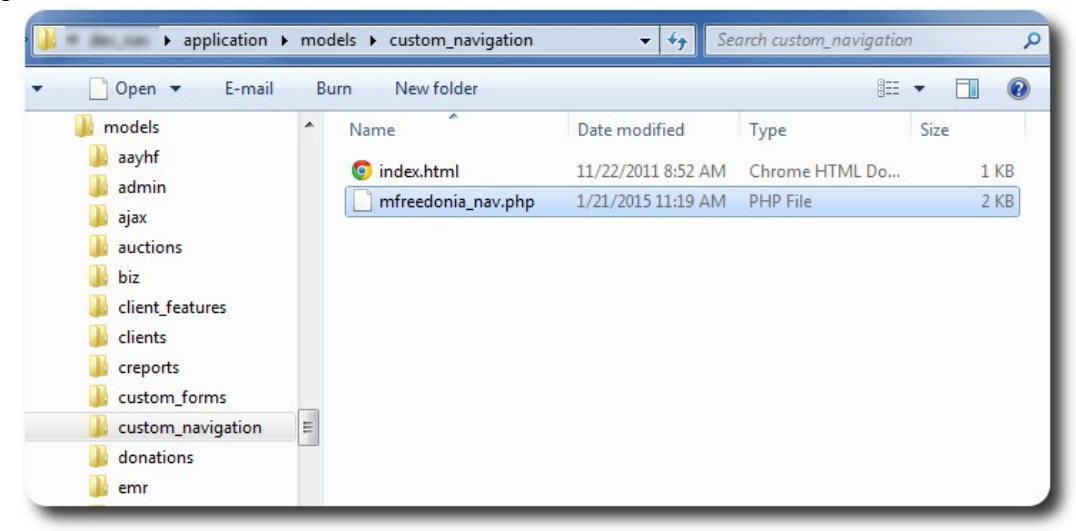

#### <?php

```
 // the class name must match the file name (excluding the ".php"
class mfreedonia nav extends CI Model{
   function construct(){
       parent::__construct();
    }
    function strNavigation(){
    //---------------------------------------------------------------------
    // the function name must be "strNavigation" - it returns a string
   // with your custom navigation<br>//----------------------------
 //---------------------------------------------------------------------
       $navData =
           '<li class="dir"> // use class="dir" for navigation that will have child links
                Go Freedonia!
               <sub>ul</sub></sub>
                  \langleli\rangle' .anchor('freedonia/home/home_menu/', 'Go Freedonia!: Home').'
                  \langle/li>
                   <li class="dir">
                       Reports
                      <sub>ul</sub></sub>
                        \langleli>'
                             .anchor('freedonia/reports/client_review/opts/', 'Client Review').'
                        \langle/li>
                        \langleli>'
                            .anchor('freedonia/reports/management_rtps/opts/',
                                                                              'Management Reports').'
                        \langle/li>
                      \langle/ul>\langleli\rangle' .anchor('freedonia/staff/training/opts/', 'Staff Training').'
                      \langle/li>
                  \langle/li>
                   <li class="dir">
```

```
 Custom Sponsorship
                        <sub>ul</sub></sub>
                           \langleli>'
                                .anchor('freedonia/sponsorship/packets/opts/', 'Sponsor Packets').'
                           \langle/li>
                           \langleli>'
                                .anchor('freedonia/sponsorship/mailings/opts/', 'Mailings').'
                           \langle/li>
                           \langleli>'
                                .anchor('freedonia/sponsorship/visits/opts/', 'Sponsor Visits').'
                           \langle/li>
                       \langle/ul>\langle/li>\langle/ul>\langle/li>';
        return($navData);
    }
}
```
Notes:

- the class name must match the file name (for example, the class within mfreedonia nav.php must be mfreedonia\_nav) and must extend the CI\_Model class
- to ensure compatibility, use only lower-case file names
- the entry point name is strNavigation() and returns a string with your navigation information.
- if you receive an error, such as "Unable to locate the model you have specified: mfreedonia nav", check your spelling of the file name and model, and make sure the model extends the CI\_Model class.
- after making changes to the navigation, users must log out and log back in to access the changes.

Here are the results from the above navigation extension:

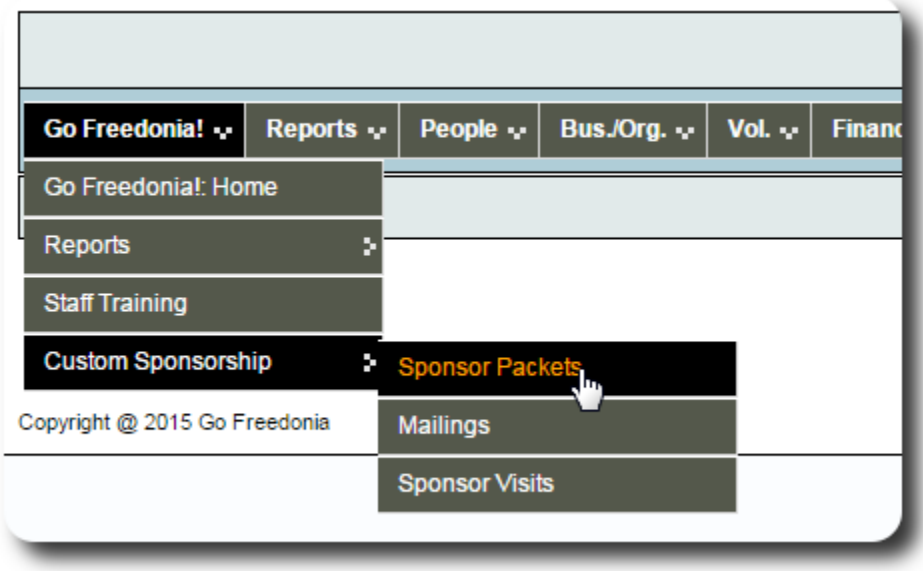

### *"Home" Menu*

In the above example, the first menu is "Go Freedonia: Home". To create a home menu, we will add a simple controller file and a view file.

#### **The Controller File**

In our above example, if we were to click on:

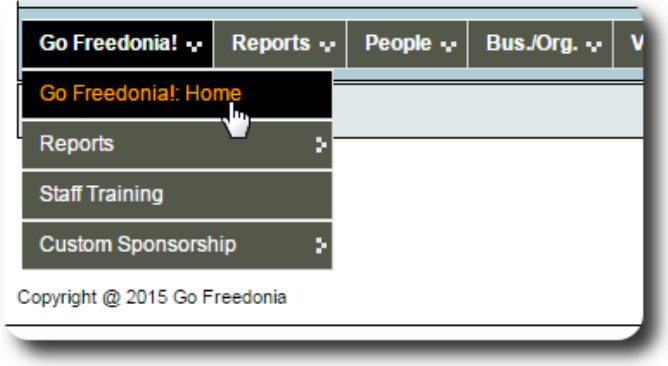

(which corresponds to the statement anchor('freedonia/home/home\_menu/', 'Go Freedonia!: Home') ), we would receive this message:

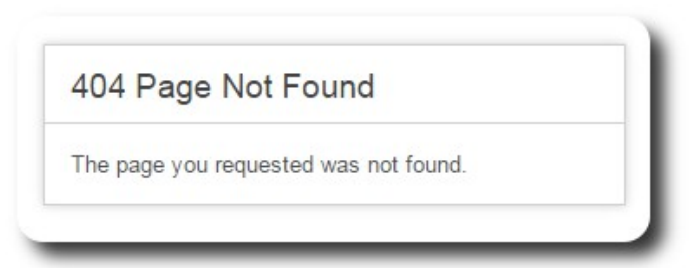

because we have not yet created our controller file. We now create file home.php in folder application/controllers/freedonia.

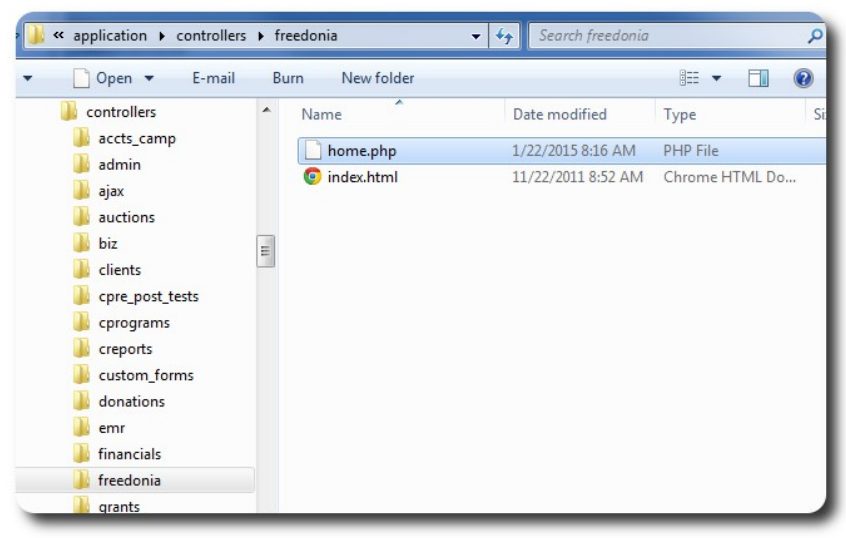

The controller file looks like this:

<?php

}

```
// the class name corresponds to the file name (home.php), as well as the
// segment in the URL
class home extends CI_Controller {
   function construct(){
     parent:: construct();
     session start();
      setGlobals($this);
    }
  function home menu() {
    //---------------------------------------------------------------------
    // controller to display the Freedonia "home" page. Note how the 
    // function name corresponds to the segment in the URL
    //--------------------------------------------------------------------- 
         // create the array that will pass information to our view file
      \deltadisplayData = array();
          // this will become our browser tab label
       $displayData['title'] = CS_PROGNAME.' | Freedonia';
          // this will become our "bread crumb"
       $displayData['pageTitle'] = anchor('freedonia/home/home_menu', 
                                       'Freedonia Home', 'class="breadcrumb"');
          // this loads the navigation system
      $displayData['nav'] = $this->mnav brain jar->navData();
          // we specify the name of our view file, which will create the HTML that
          // is ultimately displayed
       $displayData['mainTemplate'] = 'freedonia/home_menu_view';
          // pass the display information to our view
       $this->load->vars($displayData);
          // finally, load the template that will display our home page
       $this->load->view('template');
    }
```
We now click on the Freedonia: Home link, and here is what we see:

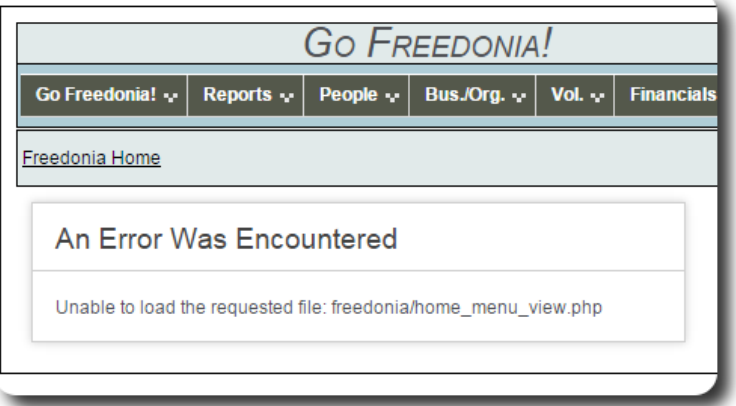

Wow! A lot of stuff happened! We see our navigation, browser tab, and bread crumbs. But we still have an error - we haven't created our view file yet.

#### **The View File**

We now create our view file, as specified in our controller file. We create home menu view.php in folder application/views/freedonia:

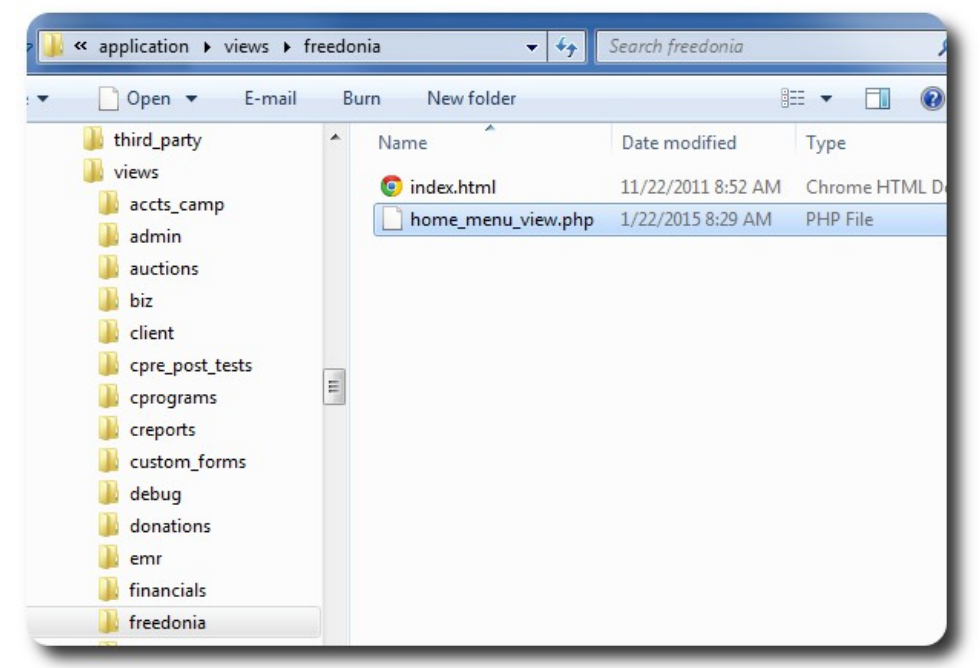

The view file contains:

```
<?php
        //----------------------------------------------------------------------------
        // We now create our html that will be displayed on our form
        //----------------------------------------------------------------------------
        // echoT is a Delightful Labor utility that trims strings and then "echo's" them,
       // to reduce network bandwidth<br>//----------------------------
 //----------------------------------------------------------------------------
    echoT('
       <br/><sub>r</sub> <b>Go Freedonia!</b>
       \langle u1 \rangle\langleli\rangle'.anchor('freedonia/home/home_menu/', 'Go Freedonia!: Home').'
            \langle/li> <li>
                <b>Reports</b>
                \langle u1 \rangle\langleli\rangle' .anchor('freedonia/reports/client_review/opts/', 'Client Review').'
                  \langle/li>\langleli>'
                       .anchor('freedonia/reports/management_rtps/opts/', 
                                                                           'Management Reports').'
                  \langle/li>\langle/ul>
                \langleli>'
                     .anchor('freedonia/staff/training/opts/', 'Staff Training').'
                \langle/li>
            \langle/li\rangle <li>
                 <b>Custom Sponsorship</b>
                \langle u1 \rangle\langleli>'
                        .anchor('freedonia/sponsorship/packets/opts/', 'Sponsor Packets').'
                   \langle/li>
                   \langleli>'
```

```
 .anchor('freedonia/sponsorship/mailings/opts/', 'Mailings').'
            \langle/li>
            \langleli>'
                .anchor('freedonia/sponsorship/visits/opts/', 'Sponsor Visits').'
            \langle/li>
       \langle/ul>
    \langle/li>
\langle \text{ul}\rangle');
```
Now when we click our link, we see our home page:

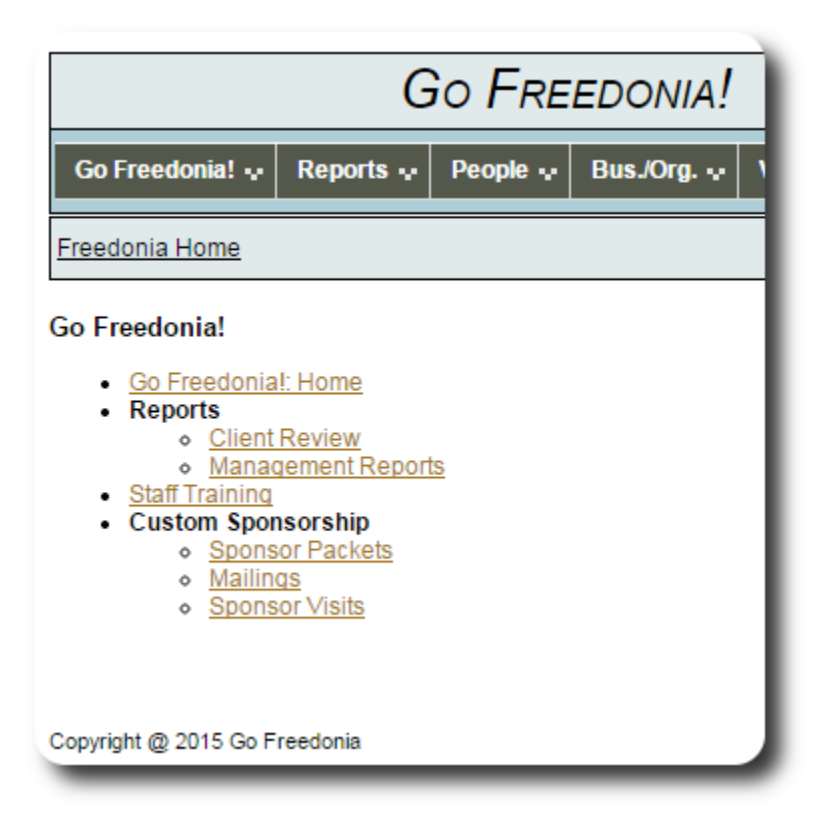

## *Bread Crumbs*

Bread crumbs are added in the controller file before control is passed to the view. Here is an example of an extended bread crumb used to add or edit a client's status:

```
$displayData['pageTitle'] = 
                  anchor('main/menu/client', 'Clients', 'class="breadcrumb"')
           .' | '.anchor('clients/client_record/view/'.$lClientID, 'Client Record', 
                                                                   'class="breadcrumb"')
           .' | '.anchor('clients/client_rec_stat/viewStatusHistory/'.$lClientID, 
                                              'Status History', 'class="breadcrumb"')
           .' | '.($bNew ? 'Add ' : 'Edit ').'Status';
```
This results in the following:

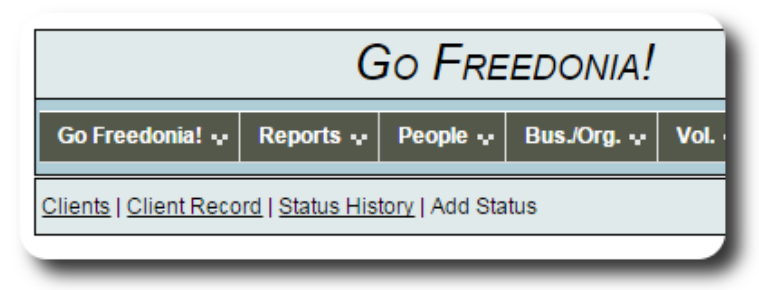

# **Appendix**

### *References*

- Brain Jar: Experiments in Web Programming (http://www.brainjar.com/)
- CodeIgniter (http://www.codeigniter.com/)
- Free CSS Drop-Down Menu Framework (http://www.lwis.net/free-css-drop-down-menu/)

# *About Delightful Labor*

*Delightful Labor* is a free, open source project created by Database Austin. *Delightful Labor* helps non-profits manage their contacts, donations, sponsorships, client programs, silent auctions, and volunteers.

#### **Delightful Labor** is available from SourceForge at

https://sourceforge.net/projects/delightfullabor

#### The *Delightful Labor* user's guide and contact information is available at http://www.delightfullabor.com/